# Configuration des paramètres du journal système sur les commutateurs empilables de la gamme Sx500  $\ddot{\phantom{0}}$

## **Objectif**

Un journal est un ensemble de messages qui décrit les événements système. Chaque événement système a des niveaux de gravité différents. Les journaux peuvent être enregistrés localement sur la mémoire vive, la mémoire flash du périphérique et également sur le serveur de journalisation distant.

L'objectif de ce document est d'expliquer comment activer les paramètres du journal système et définir les événements système d'un niveau de gravité souhaité qui doivent être enregistrés sur la mémoire vive et la mémoire Flash sur les commutateurs empilables de la gamme Sx500.

### Périphériques pertinents

Commutateurs Empilables · Sx500

#### Version du logiciel

•v 1.2.7.76

#### Configuration des paramètres du journal système

Étape 1. Connectez-vous à l'utilitaire de configuration Web et choisissez Administration > System Log > Log Settings. La page Paramètres du journal s'affiche.

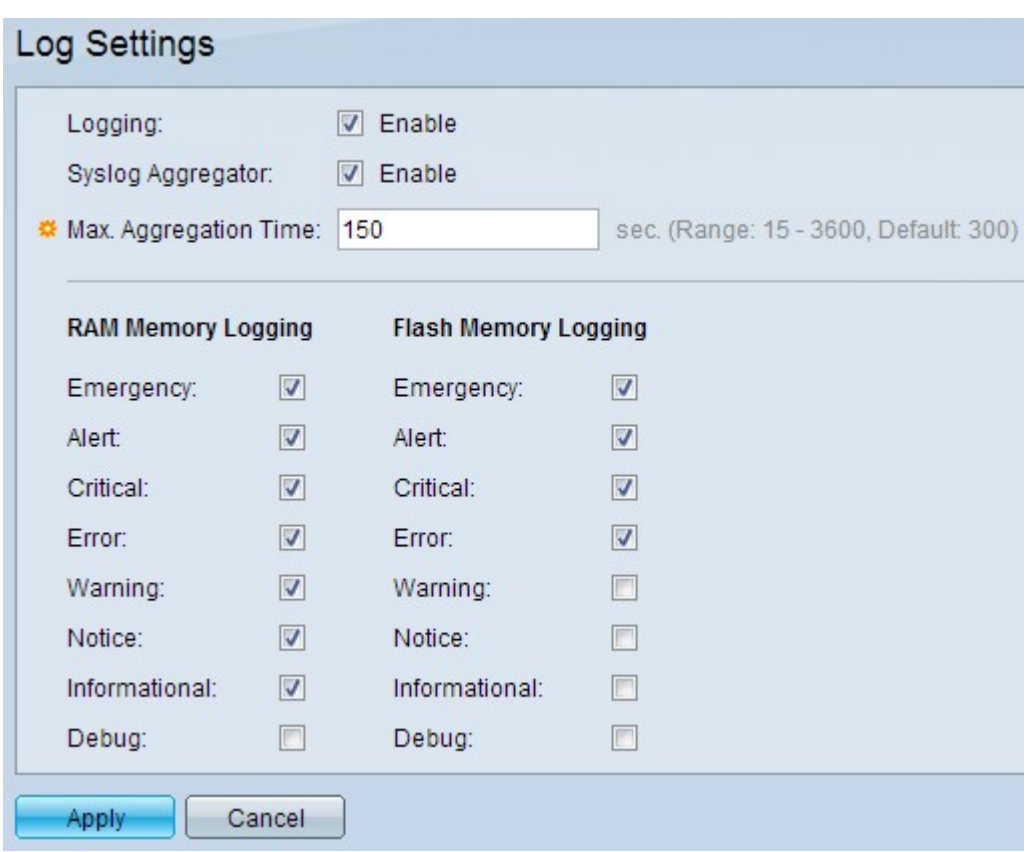

Étape 2. Dans le champ Journalisation, cochez la case Activer pour activer la journalisation des messages.

Étape 3. Dans le champ Syslog Aggregator, cochez la case Activer. Cela permet d'agréger des messages syslog identiques et contigus et d'intercepter les messages sur une période de temps d'agrégation max. et de les envoyer en tant que message unique. Syslog est une norme utilisée pour les journaux de messagerie ou les événements.

Étape 4. Dans le champ Max Aggregation Time, saisissez l'intervalle de temps (en secondes) pour lequel les messages syslog et les interruptions doivent être agrégés. Vous devez activer l'agrégateur Syslog à l'étape 3 pour configurer ce champ. La durée par défaut est de 300 secondes. La plage est comprise entre 15 et 3 600 secondes.

Étape 5. Cochez les cases d'événement de niveau de gravité souhaitées dans le volet Journalisation de la mémoire vive. Un journal est créé sur la mémoire vive qui contient les messages des événements vérifiés.

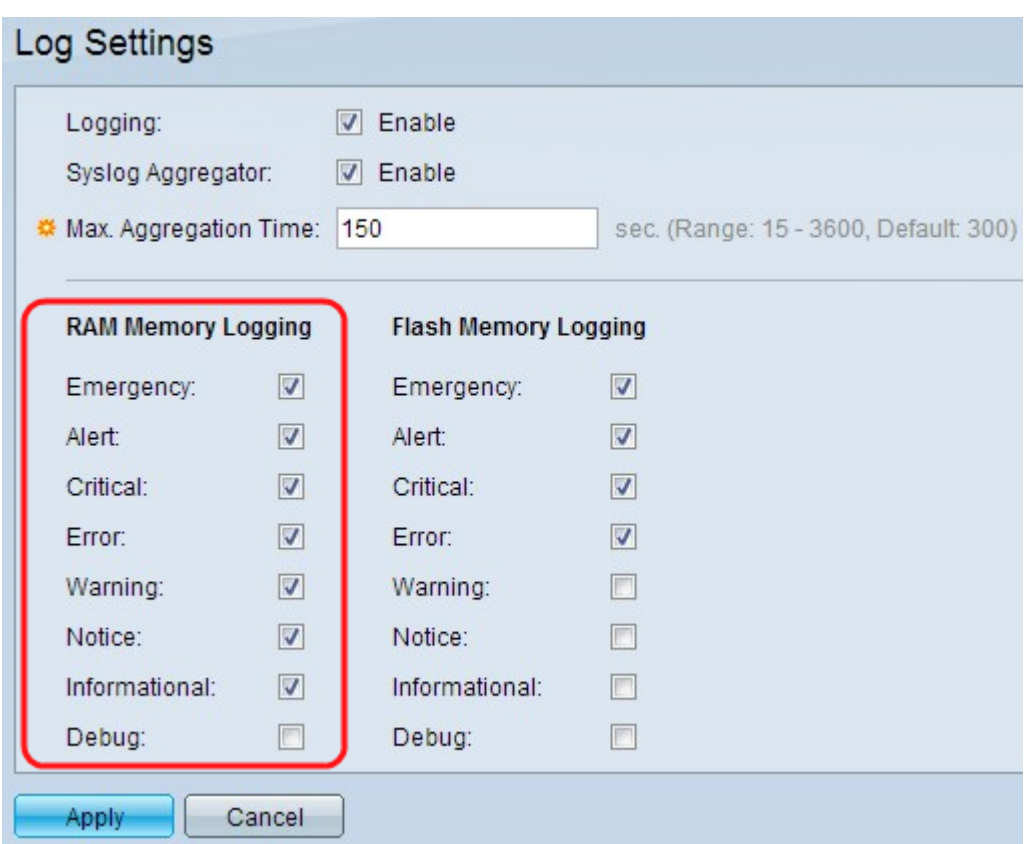

Les niveaux de gravité des événements suivants sont répertoriés de la gravité la plus élevée à la gravité la plus faible :

·Urgence : le système n'est pas utilisable.

Alerte  $-$  Action requise.

·critique : le système est dans un état critique.

Erreur · : le système est en état d'erreur.

·Avertissement : un avertissement système s'est produit.

·Notice — Le système fonctionne correctement, mais une notification système s'est produite.

Informations · - Informations sur le périphérique.

·Debug : fournit des informations détaillées sur un événement.

Étape 6. Cochez les cases d'événement de niveau de gravité souhaitées dans le volet Journalisation de la mémoire Flash. Un journal est créé sur la mémoire Flash qui contient les messages des événements vérifiés.

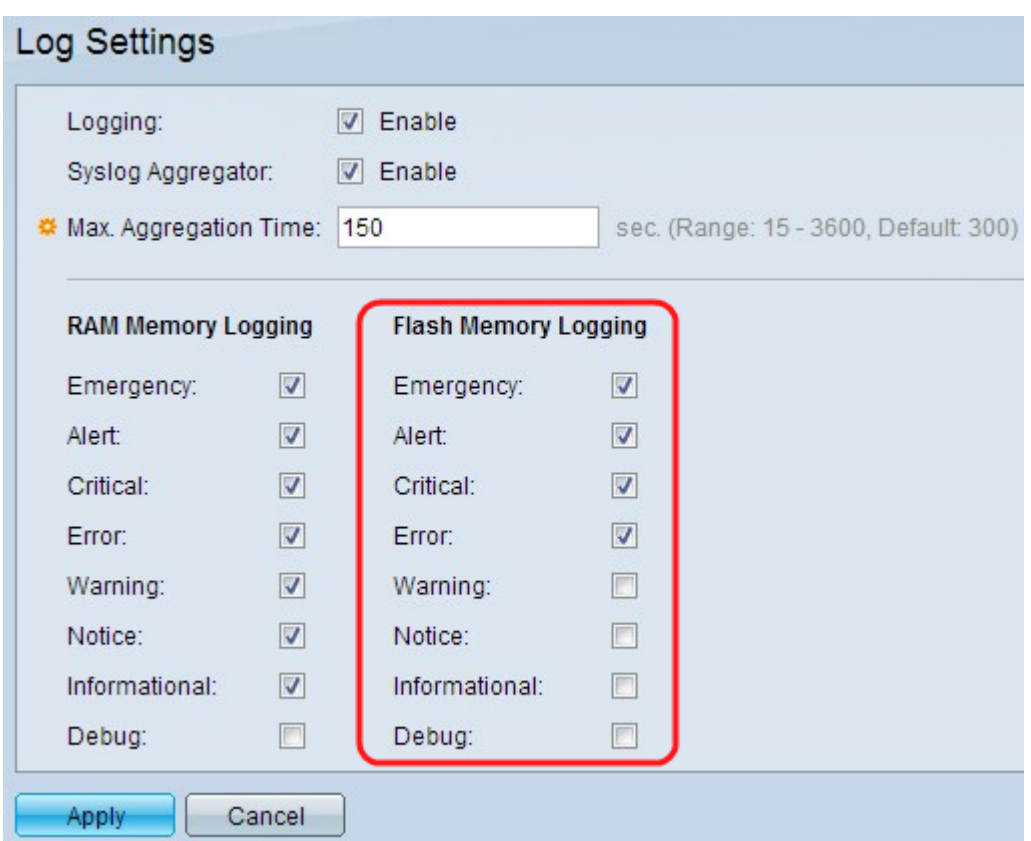

Les niveaux de gravité des événements suivants sont répertoriés de la gravité la plus élevée à la gravité la plus faible :

·Urgence : le système n'est pas utilisable.

Alerte  $-$  Action requise.

·critique : le système est dans un état critique.

Erreur · : le système est en état d'erreur.

·Avertissement : un avertissement système s'est produit.

·Notice — Le système fonctionne correctement, mais une notification système s'est produite.

Informations · - Informations sur le périphérique.

·Debug : fournit des informations détaillées sur un événement.

Étape 7. Cliquez sur Apply pour enregistrer les modifications.

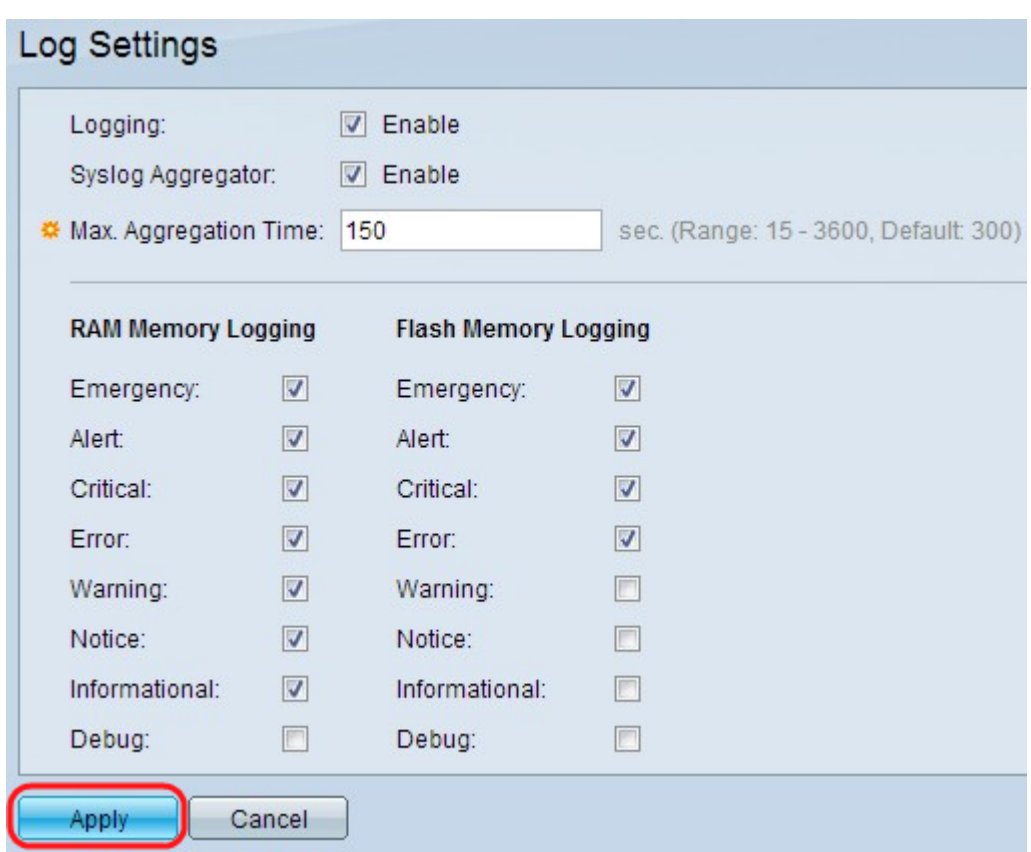